## **SETTING UP YOUR POWER CONTROLLER**

Step 1 – Set up the controller on your local network. Plug the Power Controller into your switch and power it on.

Close all network based programs and web browsers. On your computer: Hold down the **Windows key** and press **R** hereafter referred to as <Windows><R>.

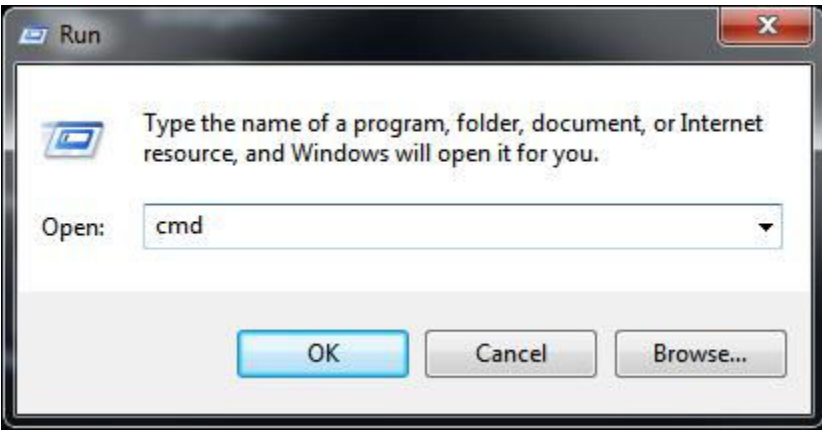

In the Run box, type *CMD* and press <Enter>.

In the Command Prompt, type *ipconfig* and press <Enter> In the screen, you will see the configuration of your computer.

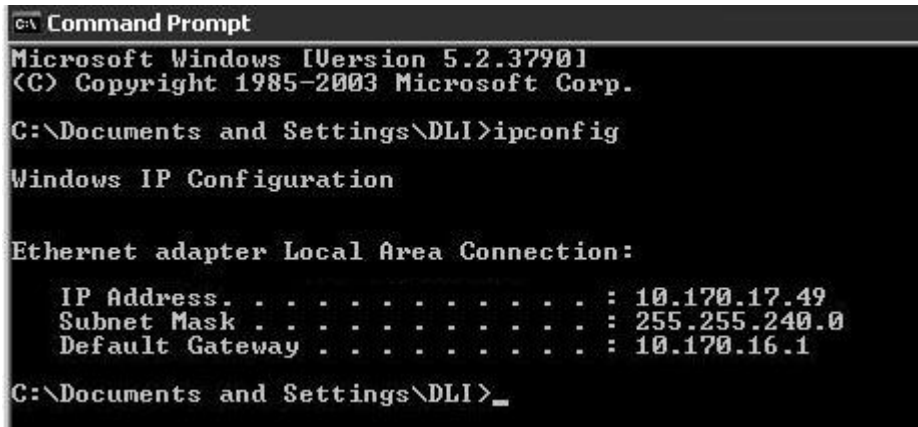

Note the IP address, Subnet mask and Gateway.

\* On Windows 7/Vista, you will see other entries such as IPV6. You are only concerned with IPV4

On your computer: Press <Windows><R> and type *ncpa.cpl* <Enter>. Right-click on your Local Area Connection and choose *Properties.*  Highlight *Internet Protocol (TCP/IP)* or *Internet Protocol Version 4 (TCP/IPv4)* and select *Properties*.

Be sure that *Use the following IP address* is selected and enter the following settings.

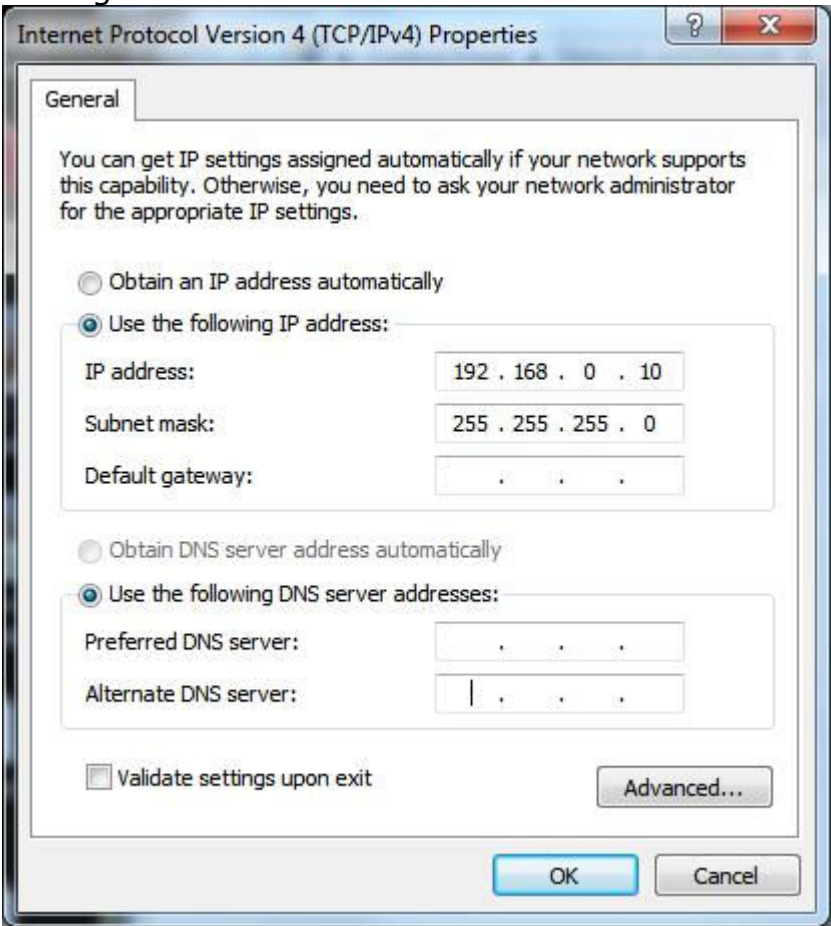

Click OK, then OK

Open a browser and type in the address bar: *http://192.168.0.100*

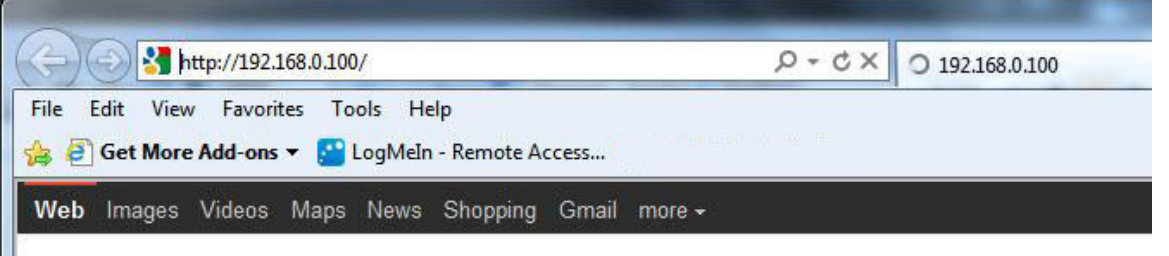

Make

sure it's the address bar, not the search window or search bar.

Log into the power controller (user **admin** password **1234**) Click the link for Setup

Scroll down to the Network section.

Check the settings that you first noted from your computer.

Enter network settings compatible with your network. In most cases, the first three segments of the IP address must match the first three segments on your NORMAL computer network settings. The last segment must be

unique from anything else on your network. The Subnet Mask and Gateway should be the same as your computer. If you plan to access the Power Controller from the Internet, uncheck the Same Subnet checkbox. If you are sharing the Outside Internet Address, you may wish to change the port. This is a good idea anyway, for security purposes.

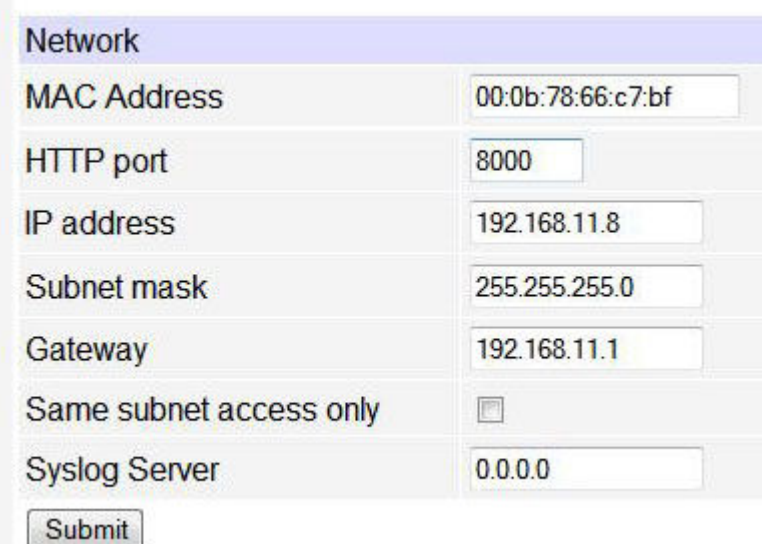

When changes are complete, click the Submit button below the Network section.

Close your browser.

Set your computer back to the original settings.

Start your browser.

Type the new IP address of the in the address bar of the browser. If you changed the port, it must be added to the address. For example, if you set the address to 192.168.11.8 and the port to 8000, then the address would be http://192.168.11.8:8000.